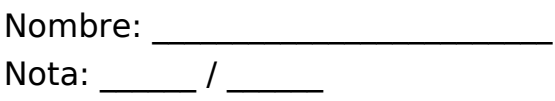

IACCSS Examen de prácticas. 2015-01-26

Parte 1

Reproducir en el editor de textos de Google Drive, el texto del fichero que se adjunta. Una vez terminado, compartir el documento a la dirección de email barzana@um.es y añadir aquí lo realizado,descargado con formato Open Document (odt).

Adjuntos

 EXA-PRAC-IACCSS-2016-01-20-1-Mulet-El-Esceptico Haga clic en "Browse" para localizar el archivo y haga click en "Upload" para cargar su archivo. Fichero:

Acceder a un sitio de alojamiento de sitios web (que no sea wordpress.com) y crear una cuenta que incorpore en la dirección de internet el nombre y apellidos.

Crear un blog de WordPress (wordpress.org).

Cambiar el tema o carátula de aspecto que ofrece por defecto Wordpress por otra distinta.

Escribir dos entradas (post) en el blog, de contenido libre pero que incorpporen una imagen como mínimo y texto con diversas fuentes.

Una vez terminada, indicar la dirección de internet en la que se encuentra, tanto como respuesta a esta pregunta de examen como el envío a barzana@um.es.